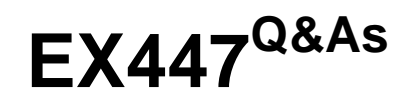

Red Hat Certified Specialist in Advanced Automation: Ansible Best **Practices** 

### **Pass RedHat EX447 Exam with 100% Guarantee**

Free Download Real Questions & Answers **PDF** and **VCE** file from:

**https://www.leads4pass.com/ex447.html**

### 100% Passing Guarantee 100% Money Back Assurance

Following Questions and Answers are all new published by RedHat Official Exam Center

**Colonization** Download After Purchase

- **@ 100% Money Back Guarantee**
- **63 365 Days Free Update**

**Leads4Pass** 

800,000+ Satisfied Customers

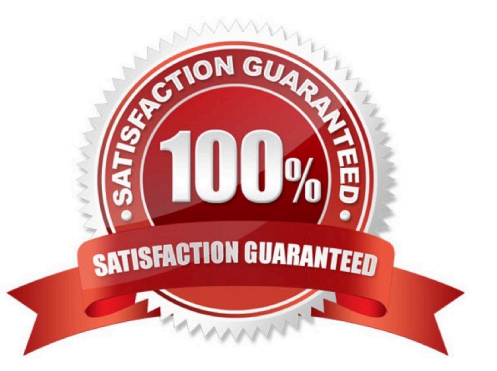

#### **QUESTION 1**

CORRECT TEXT

In /home/sandy/ansible/create a playbook calledlogvol.yml. Inthe play create a logical volume calledIv0and make it of size 1500MiB on volume groupvgOIf there is not enough space in the volume groupprinta message"Not enough space for logical volume"and then make a 800MiBIv0instead. If the volume group still doesn\\'t exist, create a message "Volume group doesn\\'t exist"Create anxfsfilesystem on allIv0logical volumes. Don\\'t mount the logical volume.

A. See the for complete Solution below.

Correct Answer: A

Solution as:

name: hosts hosts: all tasks: - name: create partition parted: device: /dev/vdb number: 1 flags: [ lvm ] state: present - name: create vg lvg: vg: vg0 pvs:/dev/vdb1 when: ansible\_devices.vdb.partitions.vdb1 is defined - name: create logical volume Ivol: vg: vg0 lv: Iv<sub>0</sub> size: 1500m when: ansible\_lvm.vgs.vg0 is defined and ((ansible\_lvm.vgs.vg0.size\_g | float ) > 1.5) name: send message if volume group not large enough debug: msg: Not enough space for logical volume when: ansible lvm.vgs.vg0 is defined and ((ansible lvm.vgs.vg0.size  $g$  | float  $\le$  1.5) name: create a smaller logical volume lvol: vg: vg0 lv: Iv<sub>O</sub> size: 1500m when: ansible\_lvm.vgs.vg0 is defined and ((ansible\_lvm.vgs.vg0.size\_g | float ) < 1.5) - name: create fs filesystem: dev: /dev/vg0/lv0 fstype: xfs when: ansible\_lvm.vgs.vg0 is defined

#### **QUESTION 2**

### CORRECT TEXT

Create a file called specs.empty in home/bob/ansible on the local machine as follows:

HOST=

MEMORY=

BIOS=

VDA\_DISK\_SIZE=

#### VDB\_DISK\_SIZE=

Create the playbook /home/bob/ansible/specs.yml which copies specs.empty to all remote nodes\\' path /root/specs.txt. Using the specs.yml playbook then edit specs.txt on the remote machines to reflect theappropriate ansible facts.

A. See the for complete Solution below.

Correct Answer: A

Solution as:

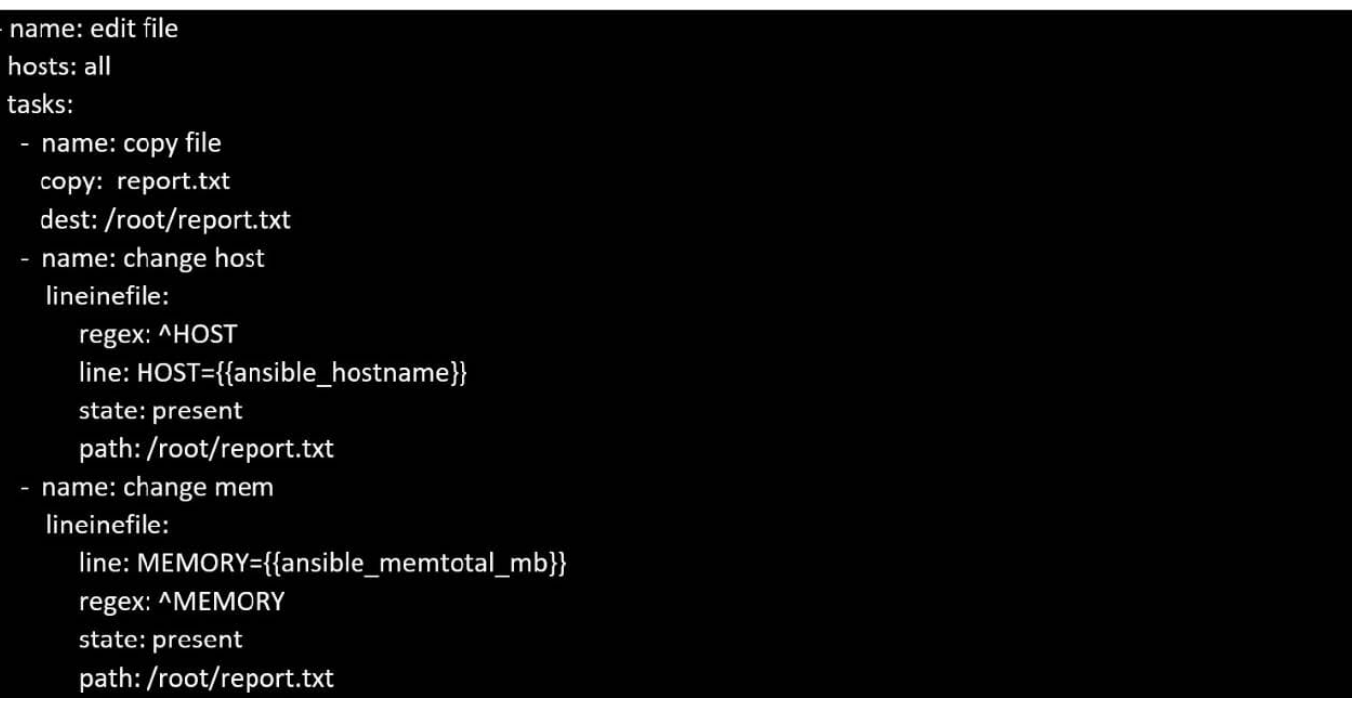

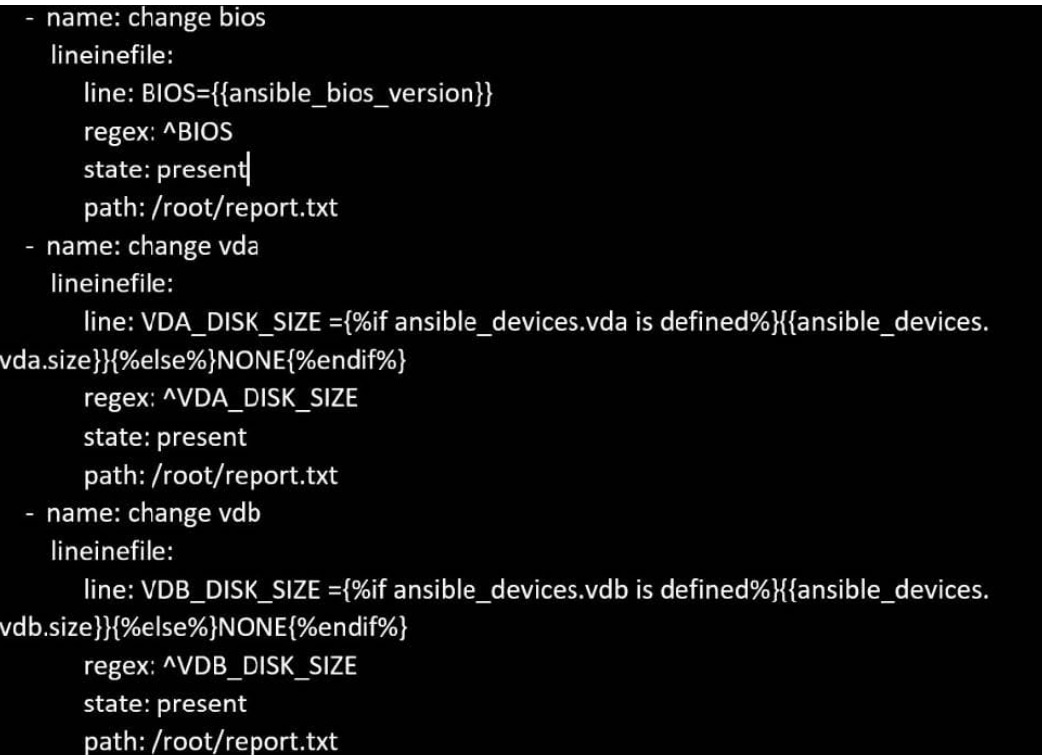

### **QUESTION 3**

#### CORRECT TEXT

Create a file in/home/sandy/ansible/calledreport.yml.Using this playbook, get a filecalled report.txt(make it look exactly as below). Copy this file over to all remote hosts at /root/report.txt.Then edit the lines in the file to provide the real informationofthehosts. Ifa disk does not exist then write NONE.

report.txt

HOST=inventory hostname MEMORY=total memory in mb **BIOS=bios version** VDA\_DISK\_SIZE=disk size VDB\_DISK\_SIZE=disk size

A. See the for complete Solution below.

Correct Answer: A

Solution as:

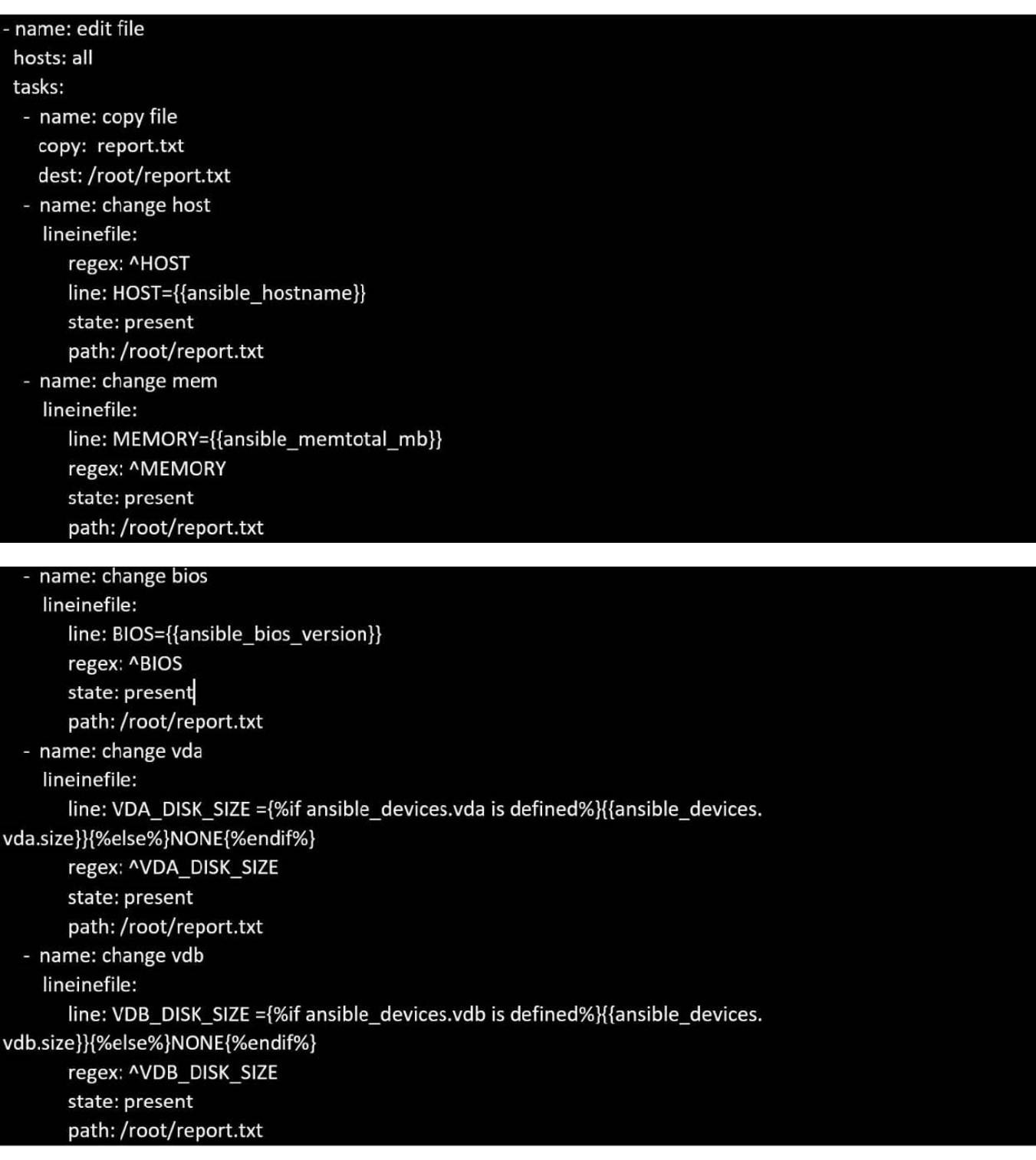

#### **QUESTION 4**

### CORRECT TEXT

Create a file calledadhoc.shin/home/sandy/ansiblewhich will use adhoc commands to set up anew repository. The name of the repo will be \\'EPEL\\' the description \\'RHEL8\\' the baseurl is\\'https://dl.fedoraproject.org/pub/epel/epel-releaselatest8.noarch.rmp\\'there is no gpgcheck, but you should enable the repo.

 You should be able to use an bash script using adhoc commands to enable repos. Depending on your lab setup, you may need to make this repo "state=absent" after you pass this task.

A.

\*

See the for complete Solution below.

Correct Answer: A

chmod0777adhoc.sh vim adhoc.sh #I/bin/bash ansible all -m yum\_repository -a \\'name=EPEL description=RHEL8 baseurl=https://dl.fedoraproject.org/pub/epel/epel-release-latest-8.noarch.rmp gpgcheck=no enabled=yes\\'

#### **QUESTION 5**

#### CORRECT TEXT

Create a playbook called regulartasks.yml which has the system that append the date to /root/datefile every day at noon. Name is job \\'datejob\\'

A. See the for complete Solution below.

Correct Answer: A

Solution as:

name: Creates a cron file under /etc/cron.d cron: name: datejob hour: "12" user: root job: "date >> /root/ datefile"

[Latest EX447 Dumps](https://www.leads4pass.com/ex447.html) **[EX447 Exam Questions](https://www.leads4pass.com/ex447.html)** [EX447 Braindumps](https://www.leads4pass.com/ex447.html)